# eGoldFax Quick Start Guide

**a** 5 0

To

Cc.

-

Send

## SENDING FAXES

A) DIGITAL DOCUMENTS: Fax from Email (Computers, Smart Phones)

### 1. ADDRESS EMAIL TO: FaxNumber@egoldfax.com

- Subject and Message text are placed on to the Fax Cover Sheet including email signature, logo graphics
- 2. ATTACH documents (Word, Excel, PDF, TIFF, JPEG, BMP)

#### 3. CLICK "SEND"

- Auto Fax Cover Sheet Customize with customer logo, confidentiality statement (contact support to set up)
- Note: "1" before fax number and hyphens are optional
- International fax numbers: Enter 011, country code, area or city code, and phone number followed by @egoldfax.com
- Note: Parentheses are not allowed in the Fax Number
- Add frequently faxed-to contacts to your email system's address book for quick faxing. Use email format above and include "FAX" in display name of saved contacts for easy searching.

#### **4. FAX CONFIRMATION**

- You'll receive a "Fax Confirmation" email (success/failure) for your record. Fax Confirmation sent to "From Email".
- Option: Email Message with Thumbnails of Sent Fax Pages (choose 1 4 pages including cover sheet)

#### B) PAPER DOCUMENTS: Scan-to-Email Multi Function Products (MFPs)

- SCAN-TO-EMAIL MFP 1. SELECT Scan-to-Email from MFP Touch Panel To: 2. In the "TO:" Field ENTER: FaxNumber@egoldfax.com 7145550100@egoldfax.com **3. SCAN THE DOCUMENT** • Option: Select contacts from MFP's Email Address Book. Use email format above and include "FAX" in display name of saved contacts for easy searching. Names: Option: Enter Message, Subject, specify the email sender Example First, Example Last user1@example.com **RECEIVING FAXES** Example FAX 7145550100@egoldfax.com Keep existing fax numbers by transferring (porting) to eGoldFax Obtain additional fax numbers (Local and Toll Free) DoNotReply@egoldfax.com Example User Q 1 3/1/2018 Ε 1 page fax from Example Company to +13105550100; received at 3/1/2018 02:57:09 • Route faxes to multiple email addresses (PDF attachment) Option: Received fax email (no fax attachment) PDF 41f8e761-f8cb-4984-8ab0-ae0a76431bd3\_d8df9994-a256-4fd8-a046-5f3eb6715319.PDF 24 KB Option: Received fax email with fax download link You have received an important fax attached to this message! **ENTERPRISE OPTIONS** 
  - Route received faxes and sent fax confirmations to Network Folders and Printers
  - Advanced received fax actions: Save XML metadata, Execute SQL statement, Execute program

#### Name Display Name Email Address Example First Example Last Example First Example Last (user1@example.com) user1@example.com

Text for Fax Cover Sheet - Message (HTML)

Purchase Order.xlsx 13 KB

7145550100@eg

w

Text placed on to eGoldFax Fax Cover Sheet

Includes your email signature and graphics

Subject Text for Fax Cover Shee

Contract.docx 14 KB

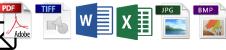

Terms and Conditions.pdf

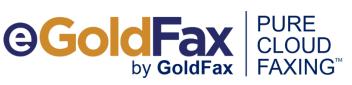